# Termostat de camerã digital programabil, cu radiofrecvență

# **COMPUTHERM Q7 RF**

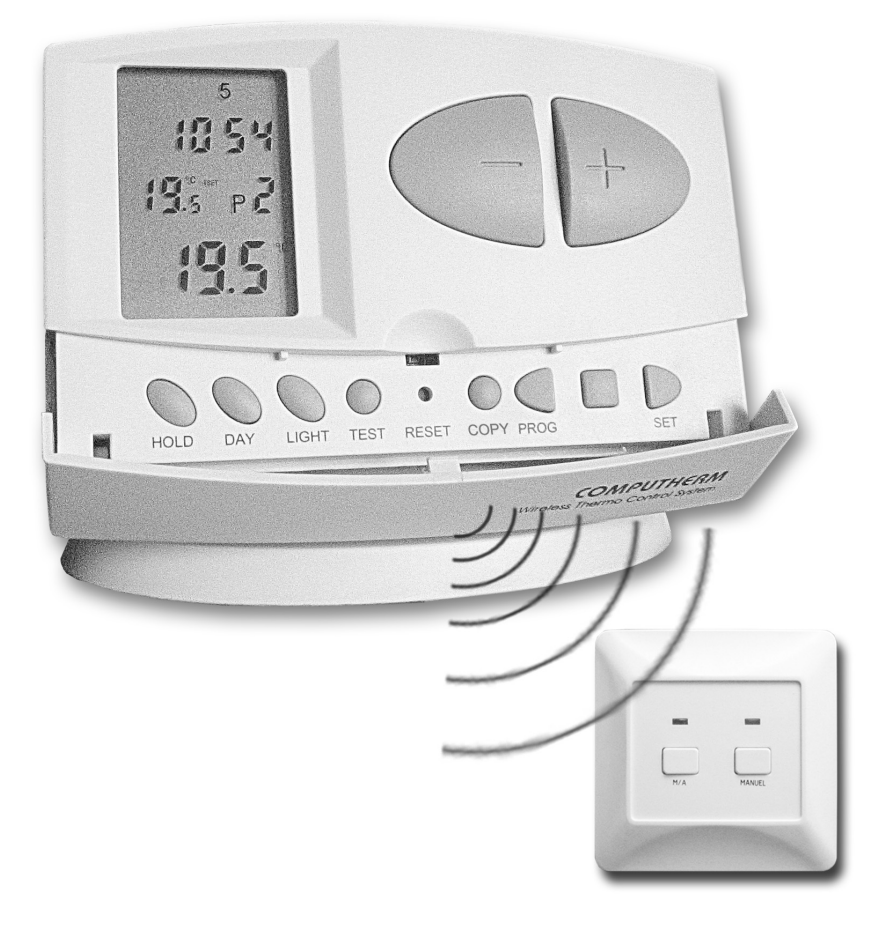

Manual de utilizare

#### Prezentarea generalã a termostatului

Termostatul de cameră COMPUTHERM Q7 RF este foarte inteligent si usor de programat.

Este adecvat pentru comanda unui aparat de încãlzire sau de climatizare, fiind compatibil cu majoritatea cazanelor de încãlzire centralã comercializate în România, indiferent de tensiunea de comandã, de 24 V sau 230 V.

Termostatul poate fi programat pe o săptămână astfel încât instalația de încãlzire sau de climatizare sã realizeze diferite valori dorite de temperatură la diferite ore dorite în locuința sau biroul Dvs, asigurând CONFORT și ECONOMIE. Programul se repetă ciclic în mod automat. Programul unei zile este format din 6 perioade de timp, cu 6 temperaturi diferite, alese de Dvs. Programul fiecãrei zile poate fi ales independent de programul celorlalte zile.

Termostatul este mobil, nu necesitã legãturã electricã prin cablu la cazan, el este un emitător care trimite semnale de radiofrecvență receptorului (un modul fix în legãturã directã cu cazanul de încãlzire). Receptorul primește semnalele de la termostat și comandă pornirea sau oprirea cazanului prin cablul electric conectat între receptor și cazan.

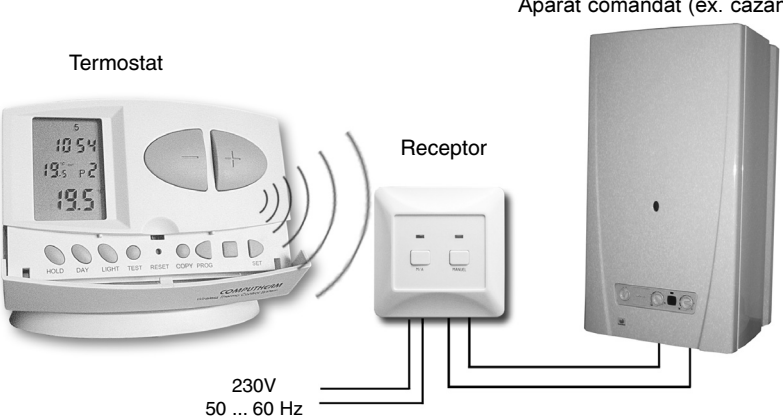

Aparat comandat (ex. cazan)

Termostatul poate comanda un aparat de încãlzire sau de climatizare, dar, cu scopul simplificãrii textului, vom folosi termenul de cazan.

Termostatul poartă un număr de serie de fabricație. De exemplu: 22722073. Același număr este trecut și pe receptor. Termostatul emițător și receptorul sunt acordate din fabrică să lucreze pe aceeași frecvență.

Pentru a economisi energia bateriilor și a prelungi durata lor de viață, termostatul nu emite permanent semnale, ci trimite receptorului comenzi cu anumitã periodicitate.

Termostatul cu comandă în radiofrecvență este mobil. Din acest fapt rezultă câteva avantaie, și anume:

— nu necesitã pozarea unui cablu electric, se evitã deranjul în clãdire

— permite gãsirea, prin încercãri, a locului optim de amplasare al termostatului

— este adecvat situației în care destinația lui se schimbă, de pildă, ziua este folosit în sufragerie, seara este mutat în dormitor.

Raza de acțiune este de aproximativ 50 m în teren deschis și de aproximativ 30 m într-o clãdire, fiind influenþatã de structura clãdirii. Raza de acțiune este mult redusă dacă undele întâmpină structuri metalice, beton armat etc.

Montați termostat de protecție dacă importanța clădirii de încălzit necesitã acest lucru.

**Sensibilitatea de comutare** este selectabilă, poate fi de  $\pm 0.2^{\circ}$ C sau +0/-0,2°C. Prima este recomandată pentru instalații cu inerție termică redusă (de exemplu instalație de încălzire cu radiatoare panou), iar cea de a doua pentru instalații cu inerție termică mare (de exemplu pentru încãlzire prin pardosealã). Termostatul este livrat cu sensibilitatea reglatã la  $\pm$  0,2°C, deci dacă am programat 20°C, termostatul cuplează cazanul la o temperatură mai mică de 19,8°C și îl decuplează la o temperatură mai mare de 20,2°C. Detalii vezi la pct. 6.

Nu expuneți termostatul la variații rapide de temperatură!

Functia antiblocare pompă este o funcție utilă a termostatului. Detalii vezi la pct.7.

Dacă se întrerupe tensiunea de alimentare de la rețea, receptorul va comanda decuplarea cazanului, care oricum nu poate funcționa în lipsa curentului electric. După ce reapare tensiunea rețelei, termostatul și receptorul vor continua, dupã câteva minute, derularea programului prescris.

Butoanele de acționare ale termostatului sunt vizibile în fotografia de pe copertã.

Informațiile afișajului cu cristale lichide ale termostatului

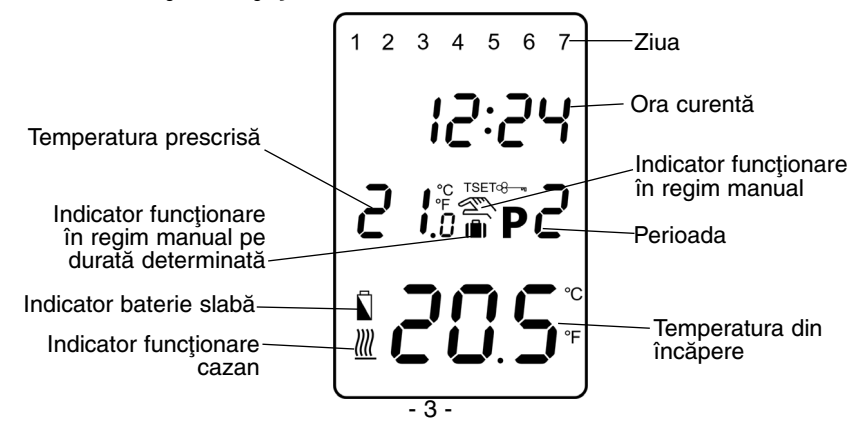

#### 1. AMPI ASAREA TERMOSTATULUI

Termostatul este mobil, dar este important să îi găsiți locul potrivit în încãpere. Temperatura pe care o sesizeazã va sta la baza deciziilor pe care le ia în comanda cazanului. Va lucra bine, dacã temperatura sesizată de el va fi reală și nu una influențată de o sursă de căldură sau de frig, cum ar fi un televizor, frigider, veiozã, razele soarelui, horn, fereastrã sau ușa de intrare. Înălțimea optimă este la 1,5 m de podea, în zona de circulație naturală a aerului. Termostatul poate fi folosit în suportul lui sau montat pe perete. Consultați specialistul dvs. de instalații, dacă radiatoarele sunt prevăzute cu robineți cu cap termostatat.

Testați raza de acțiune conform pct. 9.3 (pag. 12)

### 2. INTRODUCEREA BATERIILOR, PUNEREA ÎN FUNCȚIUNE, SETAREA ZILEI SI OREI

Îndepărtați capacul din spate al termostatului astfel: prindeți termostatul în mâna stângă, cu mâna dreaptă apăsați cu o șurubelniță clema de închidere, ca în figurã.

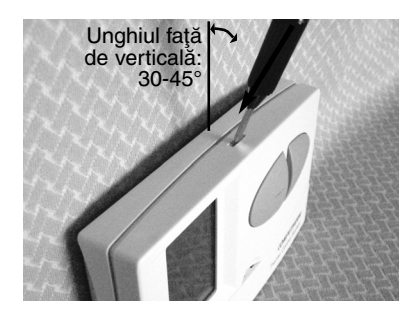

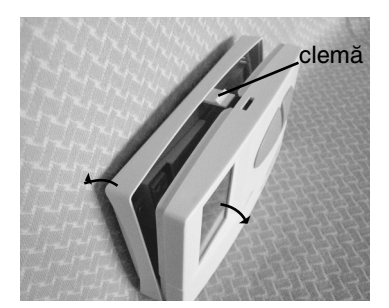

Va fi vizibil suportul bateriilor și circuitul imprimat cu piesele electronice, pe care vă rugăm să nu le atingeți. (În suportul bateriilor veți găsi două ºuruburi care servesc la fixarea receptorului pe perete.)

Introduceți două baterii ALCALINE tip LR6 (AA) în suportul lor, respectând polaritatea. Remontați capacul termostatului pornind de la balamalele de jos. Pe afișaj apar cu intermitență datele și se stabilizează la apăsarea unuia dintre butoane. Dacă nu se întâmplă așa, scoateți bateriile și introduceți-le din nou. Dacă nu apar datele, acționați usor butonul RESET, orificiul din mijloc, cu un obiect ascutit.

Termostatul trebuie să știe ziua și ora curentă. Introducerea zilei și orei se numeste setare și o faceți cu butonul DAY, respectiv butoanele mari  $\sin + \theta$ .

Apăsați DAY, apar pe ecran doar ora, minutele și, cu intermitență, numărul zilei. Valoarea care apare cu intermitență (pâlpâie) poate fi modificată cu butonul - sau + . Deci apăsați butonul - sau + , până ajungeți la numărul potrivit zilei curente: 1-luni, 2-marti, s.a.m.d. Aceste butoane se apasã de mai multe ori în vederea modificãrii valorilor respective. Valoarea se modifică rapid, dacă butonul este actionat continuu mai mult de 3 secunde.

Mergeti mai departe cu setarea apăsând din nou DAY. Va pâlpâi ora, setați ora exactă cu butonul - sau + . Apăsați DAY, va pâlpâi numărul minutelor, fixați minutele cu - sau - . Apăsați SET pentru fixarea datelor.

Starea astfel obținută o vom numi Starea inițială.

Fixarea datelor se va face și automat, după 15 secunde, fără să apăsați SET.

#### 3. PROGRAMAREA TERMOSTATULUI

Termostatul poate fi programat pe durata unei sãptãmâni. El va funcționa automat, repetând ciclic programul introdus. De exemplu, doriți de la ora 7 și 10 minute 20,5°C pe timpul zilei și de la ora 22 și 40 minute 18°C, noaptea. Înseamnã cã doriþi 2 perioade de timp în 24 ore. Programul acestei zile constã chiar din aceste 2 perioade. Programarea înseamnă să comunicați aceste date termostatului, introducând ora de începere a perioadei și temperatura dorită, prescrisă pentru fiecare perioadã.

Programul unei zile poate fi format din maxim 6 perioade ( P1, P2, P3, P4, P5, P6) cu 6 valori diferite de temperaturã .

Termostatul vine din fabrică cu un program prestabilit, același pentru fiecare zi a săptămânii și arată astfel:

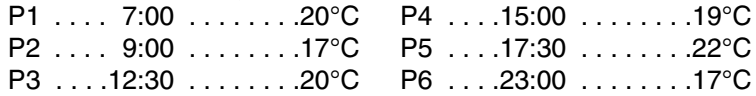

Programul fabricii se mai poate reprezenta prin urmãtoarea diagramã: Temperatura

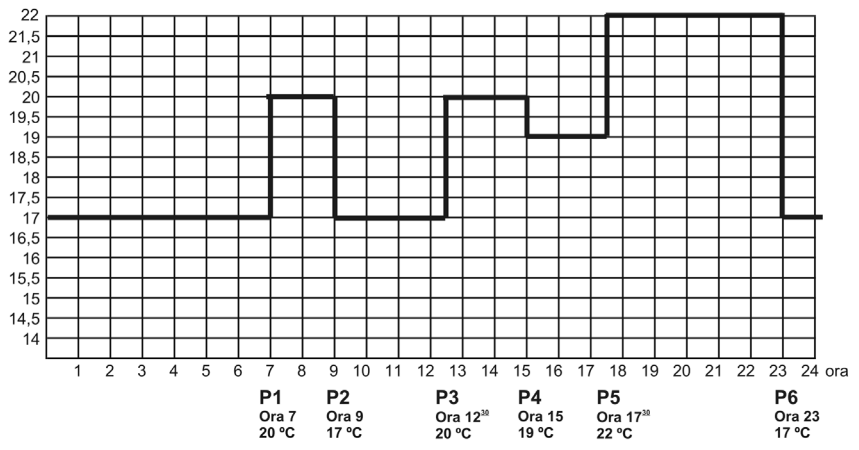

Desigur, puteti modifica acest program după dorință, realizând programul sãptãmânal cel mai potrivit pentru Dvs. Programul fiecãrei zile poate fi diferit de programul celorlalte zile. Vă puteți alege un număr dorit de

#### perioade pentru fiecare zi, maxim 6 perioade.

Programul poate fi acelasi pentru fiecare zi a săptămânii, sau program sãptãmânal format din zile cu programe diferite.

## 3.1. Programarea - descrierea detaliatã

 $\bullet$  Apăsați și țineți apăsat butonul **SET**, în același timp apăsați și butonul PROG. Aparatul intrã în regim de programare, pe partea superioarã a ecranului apar cu intermitență zilele săptămânii (1 2 3 4 5 6 7).

• Cu apăsarea repetată a butoanelor - și + selectați ziua pentru care doriți setarea programului, sau întreaga săptămână. Dacă doriți program identic pentru fiecare zi a sãptãmânii, este utilã selectarea întregii săptămâni (1 2 3 4 5 6 7), pentru a nu fi nevoiți să programați fiecare zi în parte. În cazul în care doriți programe diferite pentru fiecare zi a săptãmânii, acestea trebuie setate distinct, selectând pe rând zilele respective. (Dacã existã zile al cãror program este identic cu programul unei zile programate anterior, se poate utiliza funcția de copiere a programului deja setat, cu ajutorul funcției COPY, descris în paragraful 3.2).

- Apãsaþi din nou butonul PROG. Astfel se trece la urmãtorul pas: setarea Începutului programului P1. Pe afișaj va pâlpâi indicația orei.

• Cu ajutorul butoanelor - și + setați momentul începerii perioadei P1. (Ora se poate stabili cu intervale de 10 min.)

- Apãsând din nou butonul PROG, se trece la setarea temperaturii aferente perioadei P1. (Indicatorul de temperatură de pe afișaj va pâlpâi).

• Utilizați din nou butoanele (- și + ) pentru a seta temperatura dorită pentru perioada P1. (Temperatura se reglează cu pași de 0,5°C).

- Apãsaþi din nou butonul PROG. Aparatul va permite stabilirea caracteristicilor pentru perioada P2, pe care o puteți efectua reluând pașii anterior descriși.

• Procedați în mod similar, pentru setarea începutului și temperaturii fiecărei perioade în parte, până la P6, după care apăsați butonul PROG.

- În continuare aveþi trei posibilitãþi:

a) Terminați programarea apăsând butonul SET. Aparatul va memora modificările introduse. (Memorarea se produce și în cazul în care nu acționați niciun buton, timp de aproximativ 15 secunde)

b) Apăsând butonul PROG, puteți relua operațiunea de la P1, verificând și, eventual, modificând valorile introduse.

c) Continuați cu programarea altor zile. Pentru aceasta selectați ziua dorită cu - sau + atunci când pâlpâie indicatorul zilei. Parcurgeți pașii descriși anterior. Programați astfel toate zilele săptămânii.

• Prin repetarea paşilor de programare descrişi mai sus, valorile stabilite se pot schimba oricând după dorință.

ATENȚIE: Orele de început ale perioadelor P1, P2, P3, P4, P5 și P6 trebuie sã fie în ordine cronologic-crescãtoare (adicã oraP1<oraP2<oraP3<oraP4<oraP5<oraP6 !) Aparatul nu permite altã succesiune a orelor de început.

Dacă nu aveți nevoie de un program format din 6 perioade. este posibilă dezactivarea perioadelor inutile. De exemplu, doriți numai 2 **perioade**, de la ora 7 si 10 minute 20.5 $^{\circ}$ C pe timpul zilei, si de la ora 22  $\sin 40$  minute 18°C, noaptea asa cum este reprezentat prin următoarea diagramă:<br><sub>Temperatura</sub>

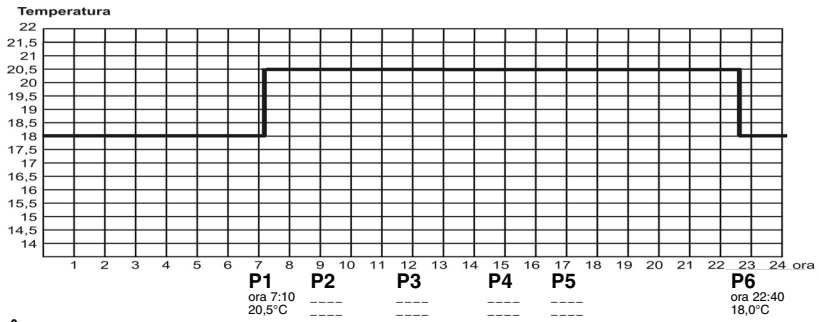

Începeþi programarea aºa cum este descrisã la pct. 3.1. Setaþi ora de începere a perioadei P1 și temperatura dorită pentru această perioadă. Apăsați PROG, apare perioada P2, pe care o deyctivați apăsând butonul DAY. În locul orei și tempraturii, pe afișaj apar linii, semn că această perioadă este dezactivată. Procedați la fel pentru dezactivarea celorlalte perioade (P3, P4 și P5). Pentru perioada P6 setați ora 22:40 și temperatura de 18°C. În cazul în care, ulterior doriți să activați una, sau mai multe perioade dezactivate, reluați programarea, iar când ajungeți la perioada dorită, apăsați DAY. Liniile de pe afișaj dispar, permițându-vă să setați ora de începere și temperatura acestei perioade. Atenție la respectarea cronologiei orelor de începere a perioadelor succesive!

#### 3.2. Copierea programelor. Utilizarea butonului COPY

- Apãsaþi butonul SET pentru revenirea la starea iniþialã.

- Apãsaþi butonul COPY, mai mult de 5 secunde, pentru a activa functia COPY. În locul indicatorului orei se va afișa inscripția COPY, iar indicatorul zilei (1) va pâlpâi.

• Cu ajutorul butoanelor <sup>-</sup> și + stabiliți ziua al cărei program doriți să-l copiați pe altă zi, sau alte zile (de ex. 2).

• Apăsați butonul COPY pentru a reține programul zilei selectate (programul model). Indicatorul COPY rămâne vizibil, iar indicatorul de zile nu mai pâlpâie.

• Cu ajutorul butoanelor <sup>e</sup> și + selectați acum ziua (de ex. 3) în care doriți transferarea programului model. După această selecție, apăsând din nou butonul COPY se realizează copierea programului model, în locația nou specificatã.

• Cu ajutorul butoanelor <sup>er</sup> și <sup>+</sup> puteți acum selecta o altă zi în care puteți copia programul model, apăsând butonul COPY.

• Dacă ați încheiat procedura de copiere, apăsați butonul SET, astfel aparatul revine la starea inițială. (Memorarea se produce și în cazul în care nu actionati niciun buton, timp de aproximativ 15 sec.)

- Dupã revenirea termostatului la starea iniþialã, puteþi iniþia multiplicarea programului de pe altă zi (alt program model), urmând pasii descrisi anterior.

#### 3.3 Verificarea programului

• Apăsați butonul PROG. Pe afișaj vor apărea indicatorul zilei (zilelor), semnalizarea perioadei P1, precum si ora, respectiv temperatura stabilitã pentru acest program (nici un indicator nu pâlpâie). Apãsând repetat butonul PROG se pot vizualiza aceleași caracteristici pentru perioadele P2, P3 etc.

- Trecerea la afiºarea programelor altei zile se realizeazã prin apăsarea butoanelor  $-$  și  $+$  și a butonului PROG.

- Terminarea verificãrii programelor se realizeazã apãsând butonul SET, pentru a se reveni la starea inițială. (Această revenire se realizează automat, dacă nu se acționează niciun buton timp de aproximativ 15 sec.).

#### 3.4 Stergerea programelor

Acționarea butonului RESET va avea efectul ștergerii tuturor programelor. Termostatul va reveni la programul prestabilit de fabricã.

#### 4. REGIMUL MANUAL: modificarea temporarã a temperaturii programate

Pentru a simplifica modificarea instantanee a temperaturii, fabricantul a alocat două temperaturi - economică (19°C) și de confort (22°C) - celor două butoane principale  $\sin$   $+$  .

În orice moment, prin apăsarea butoanelor - sau + , temperatura va fi setatã imediat la valorile prestabilite acestor douã butoane, nefiind necesară stabilirea temperaturii în pași de 0,5°C.

Astfel, deși prin derularea programului prestabilit, la un moment dat, ar fi stabilitã, de exemplu, o temperaturã corespunzãtoare programului P3 la 20°C, prin apăsarea butonului + se va stabili imediat temperatura de confort (22°C), iar prin apăsarea butonului - se va trece la reglarea temperaturii economice (19°C).

Imediat dupã stabilirea acestor temperaturi, este posibilã ajustarea acestora, în jos sau sus, prin apăsarea repetată a butoanelor  $-$  sau  $+$  .

Este, de asemenea, posibilã modificarea temperaturilor alocate acestor butoane astfel:

#### - Stabilirea temperaturii economice (alocatã butonului ):

Apăsați și țineți apăsat butonul "SET" apoi apăsați odată butonul ...

După acesta, prin apăsarea butonului - sau + , puteți modifica temperatura alocată butonului - Memorarea acestei valori se face prin apãsarea butonului "SET". Dacã nu se apasã niciun buton, dupã 15 secunde sistemul va memora automat valoarea setatã.

#### • Stabilirea temperaturii de confort (alocată butonului + ):

Apăsați și țineți apăsat butonul "SET" apoi apăsați odată butonul + După acesta, prin apăsarea butonului - sau + , puteți modifica temperatura alocată butonului + . Memorarea acestei valori se face prin apãsarea butonului "SET". Dacã nu se apasã niciun buton, dupã 15 secunde sistemul va memora automat valoarea setatã.

Dacă doriți stabilirea unui regim special de funcționare a cazanului, independent de programele stabilite, puteti alege una dintre următoarele patru variante:

#### 4.1 Modificarea temperaturii pânã la urmãtoarea perioadã.

De exemplu, ați sosit mai devreme acasă și doriți temperatură mai ridicată decât cea din program. Apăsați butonul + până apare pe ecran valoarea dorită a temperaturii. Apare lângă aceasta și semnul $\mathfrak{S}$ . Termostatul va comanda cazanul pentru a încălzi locuința la temperatura dorită, semnalizat prin apariția semnului //// . Acest regim manual va dura până la ora la care începe următoarea perioadă programată. Afișajul va indica alternativ ora curentã, respectiv timpul cât va dura regimul manual (de exemplu 1H02, adică 1 oră și 2 min). La scurgerea acestui timp dispare semnul  $\hat{z}$ , iar termostatul va continua programul stabilit înainte.

Dacă v-ați răzgândit și doriți să reveniți la programul prestabilit, apăsați butonul SET.

## 4.2 Modificarea temperaturii pentru 1… 9 ore.

Apăsați butonul - sau + pentru a obține în regim manual temperatura dorită. Apăsați butonul DAY, apare semnul **interi**si cifra 1, care indică numărul de ore cât va dura regimul manual. Apăsați DAY de mai multe ori până obțineți numărul de ore dorit. La scurgerea acestui timp dispare semnul  $\Box$ , iar termostatul va continua programul prescris înainte.

Dacă doriți să reveniți la regimul de lucru după program înainte de a se scurge numărul de ore stabilit, apăsați butonul SET.

#### 4.3 Modificarea temperaturii pentru 1 … 99 zile (regim de concediu).

De pildă plecați în concediu iarna, lipsiți 10 zile și doriți în locuință 12,5°C. Apăsați butonul - , apare semnul $\leq$ , apăsați butonul - de mai multe ori, până obțineți temperatura de 12,5°C, apăsați butonul HOLD și tineți-l apăsat 2 secunde, apare semnul  $\blacksquare$ , în locul orei va apărea d:01, care reprezintă numărul de zile. 01 pâlpâie. Apăsați butonul + de mai multe ori, până obțineți 10, adică 10 zile. Afișajul va indica alternativ ora exactã, respectiv câte zile va dura regimul manual. La scurgerea acestui timp dispare semnul  $\Box$ , iar termostatul va continua programul prescris înainte.

Dacă doriți anularea regimului de concediu și revenirea la program, apăsați butonul SET.

#### 4.4 Modificarea temperaturii până la următoarea intervenție manuală ("regimul Bunica").

Apăsați butonul HOLD. Apare semnul  $\Theta$ <sub>m</sub>. Apăsați butonul sau + pentru a obține în regim manual temperatura dorită. Termostatul va lucra la această temperatură până la o nouă intervenție a Dvs. Dacă după un timp doriți altă temperatură, dar tot în acest regim, apăsați simplu

butonul  $\overline{-}$  sau  $\overline{+}$  . Iesirea din acest regim se face cu butonul **SET**.

În acest regim, termostatul este foarte simplu de utilizat si pentru persoanele care nu cunosc programarea acestuia. Termostatul va functiona similar termostatului simplu, neprogramabil în timp.

#### 5. ILUMINAREA AFIŞAJULUI

Apăsați butonul LIGHT. Afișajul va fi iluminat pentru aproximativ 15 secunde. Dacă acționați vreun buton, iluminatul se va stinge la aproximativ 15 secunde după acționarea ultimului buton.

# 6. SELECTAREA SENSIBILITĂȚII TERMOSTATULUI

Termostatul este livrat din fabricã cu sensibilitatea de ±0,2°C. Dacã doriți să o modificați la valorile de +0/-0,2°C, procedați astfel: aduceți termostatul în starea inițială apăsând butonul SET. Apăsați acum butonul DAY, apoi apasați butonul COPY, apare pe afisaj 5:1, acum apăsați butonul - sau + , apare pe afisaj 5:2, apăsați butonul SET pentru memorare. (Memorarea se produce si în cazul în care nu actionați niciun buton timp de 15 secunde). Simbolul S:1 indicã în timpul setãrii cã sensibilitatea este de  $\pm$  0,2°C, iar 5:2 indică sensibilitatea de +0/-0,2°C. Apăsarea butonului RESET duce la setarea sensibilității la valoarea de ±0,2°C, (setarea din fabricã).

# 7. FUNCȚIA ANTIBLOCARE POMPĂ

Pompa unui cazan nefolosit o perioadã de câteva sãptãmâni se poate bloca. Termostatul poate fi setat astfel ca, în fiecare zi la ora 12 și 00 minute, sã comande pornirea cazanului pentru 1 minut, cu scopul prevenirii blocãrii pompei.

Termostatul este livrat din fabrică cu funcția antiblocare pompă inactivă. Dacă doriți să activați această funcție, procedați astfel: aduceți termostatul în starea initială apăsând butonul SET, după care apăsați butonul DAY, apoi apăsați butonul PROG, apare pe afisaj HP: OFF, acum apăsați butonul - sau + , apare pe afisaj HP:0N, apăsați butonul SET pentru memorare. (Memorarea se produce și în cazul în care nu acționați niciun buton timp de 15 secunde). Simbolul HP: OFF indică în timpul setării că funcția este inactivă, iar HP: ON indică faptul că funcția este activă. (HP heating pump). Apăsarea butonului RESET restabilește setările din fabricã.

#### 8. SCHIMBAREA BATERIILOR

Durata de viață a bateriilor este de aproximativ 1 an, dar este influențată de frecvența utilizării iluminatului afișajului. Bateriile trebuie schimbate atunci când pe afișaj apare semnul  $\Box$ . Deschideți capacul termostatului, asa cum este descris în cap.2, folositi **baterii alcaline** si respectati polaritatea. După introducerea bateriilor noi, va trebui să introduceti (setati) din nou ziua si ora exactă.

Programul introdus anterior nu se va pierde, rãmâne în memoria EPROM a termostatului.

Dacă acționați butonul RESET, programul introdus de Dvs. se pierde, termostatul va lucra conform programului prestabilit de fabricã.

#### 9. RECEPTORUL

#### 9.1 Montarea receptorului, realizarea conexiunilor

Receptorul va fi montat în interiorul clădirii, ferit de umezeală, dar nu în interiorul cazanului! Conexiunile electrice vor fi realizate de un specialist, cu scopul evitãrii electrocutãrii.

Slăbiți cele 2 șuruburi din partea de jos a receptorului, fără să le scoateți. Separați receptorul de placa lui de bază. Fixați placa de bază pe perete. Îndepărtați eticheta de carton de pe borne, pentru a asigura contact electric perfect între conductori și borne. Bornele sunt însemnate pe plastic cu semnele N, L, 1, 2, 3.

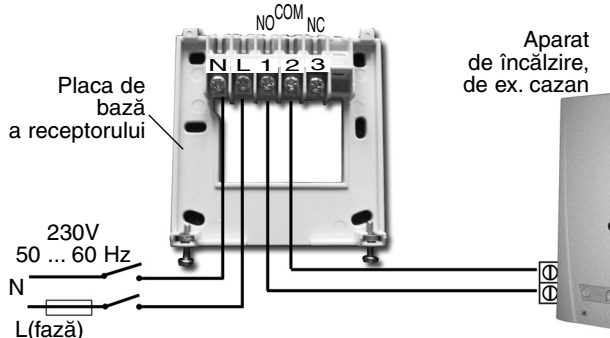

Receptorul trebuie alimentat cu tensiune electrică de 230V de la rețea.

Recomandãm alimentarea receptorului cu conexiuni electrice fixe (permanente), fie din aparatul comandat, fie dintr-o dozã electricã de perete. Nu este indicată alimentarea printr-o fisă introdusă într-o priză electrică, datorită posibilității întreruperii accidentale a alimentării și, prin aceasta, scoaterii din functiune a termostatului. Puterea consumată este de 6 W. Nulul retelei se va conecta la borna N, iar linia, (faza) la borna L. Este indicat sã fie intercalat un întrerupãtor pe alimentarea receptorului, care permite oprirea alimentãrii când termostatul nu este folosit un timp îndelungat.

Receptorul are un releu de iesire cu 3 puncte de conexiune fără potențial electric: 1 (NO), 2 (COM) și 3 (NC). Conectați cele 2 fire ale cablului electric al aparatului comandat la bornele 1 (NO) și 2 (COM) dacă aparatul este de încălzire, respectiv 2 (COM) și 3 (NC) dacă este de climatizare.

ATENTIE! Respectati în toate cazurile instructiunile producătorului aparatului de încãlzire sau de climatizare!

Tensiunea care se va regãsi pe bornele 1, 2, sau 3 depinde numai de aparatul comandat. Cablul se va alege în funcție de tensiune, izolația trebuie sã fie corespunzãtoare. Lungimea cablului nu este importantã, receptorul poate fi amplasat lângă aparat sau la distanță.

Dacã situatia impune ca termostatul sã fie mai departe de cazan decât raza de acțiune, iar recepția devine nesigură, amplasați receptorul la distanță mai mare de cazan, folosind un cablu mai lung. Distanța de la termostat la cazan va putea fi astfel mărită la suma lungimii cablului și a razei de acțiune.

Atenție la cablul dintre receptor și cazan! Comanda cazanului se face de regulă la curenți slabi. Un cablu de forță, pozat paralel cu acesta, la distanță mai mică de 30 cm (de ex. chiar cablul de alimentare al receptorului - 230V) poate genera perturbații. În cazul în care nu se poate evita pozarea paralelã a acestor cabluri, este recomandatã utilizarea cablurilor ecranate.

#### 9.2 Punerea în funcțiune a receptorului

Alimentați receptorul cu tensiunea electrică de 230 V, 50 Hz. Așteptați câteva minute ca circuitele de radiofrecvență să se activeze. Faceți o probă: apăsați butonul + al termostatului de mai multe ori, până setați o temperatură mai mare cu 2-3 grade decât temperatura încăperii. Urmăriți dacă după apariția pe afișaj a semnului |||| comanda a fost preluată de receptor, (se aprinde LED-ul rosu).

Dacã receptorul nu a sesizat comanda termostatului, sistemul trebuie reacordat.

Pentru aceasta acționați butonul M/A al receptorului până LED-ul verde începe să pâlpâie (aproximativ 10 secunde). Apăsați și țineți apăsat butonul SET, simultan apăsați și butonul DAY; țineți ambele butoane apãsate pânã ce LED-ul verde se stinge (aprox. 10 secunde). Acum receptorul "a învățat" noul cod al termostatului. (Acest cod nu va fi pierdut în cazul unei pene de curent, el se memoreazã automat.)

Atenție! Apăsarea simultană a butoanelor SET și DAY, timp de mai mult de 10 secunde va genera un nou cod, pe care receptorul nu-l va "înțelege" decât după o nouă reacordare. Evitați, deci apăsarea simultană a butoanelor SET și DAY, precum și apăsarea butonului M/A de pe receptor, fãrã un motiv întemeiat!

#### 9.3 Testarea razei de acțiune

Butonul TEST vă ajută să verificați limitele razei de acțiune. Apăsați TEST timp de 2 secunde. Termostatul va emite pentru 2 minute semnale de cuplare (5 secunde) și de decuplare (5 secunde) - apare și dispare semnul  $\|$ , Pe receptor, cuplarea este semnalizată de LED-ul roșu, contactele releului NO și COM sunt închise. Ați ieșit din raza de acțiune dacă semnalele nu mai ajung la receptor (nu se mai poate observa alternanța aprinderii LED-ului rosu).

#### 9.4 Regimul manual al receptorului

Butonul MANUAL permite comanda manualã. Apãsati MANUAL, LED-ul verde lumineazã, receptorul nu mai ascultã de semnalele termostatului, așteaptă comenzi de la Dvs. Apăsați butonul M/A pentru a comuta receptorul între cele două stări. Când LED-ul roșu este luminos, releul este închis, când este stins, releul este deschis. Doriți să reveniți în regimul automat? Apăsați din nou MANUAL. LED-ul verde se stinge, receptorul va lucra din nou dupã comenzile termostatului.

# 9.5 Evitarea perturbațiilor străine

Termostatul nu este deranjat de telefoane mobile, aparate radio etc. Dacă totuși un alt aparat cu radiofrecvență creează interferențe și perturbă funcționarea termostatului Dvs, efectuați operațiunea de reacordare, conf. pct. 9.2.

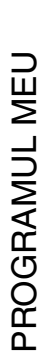

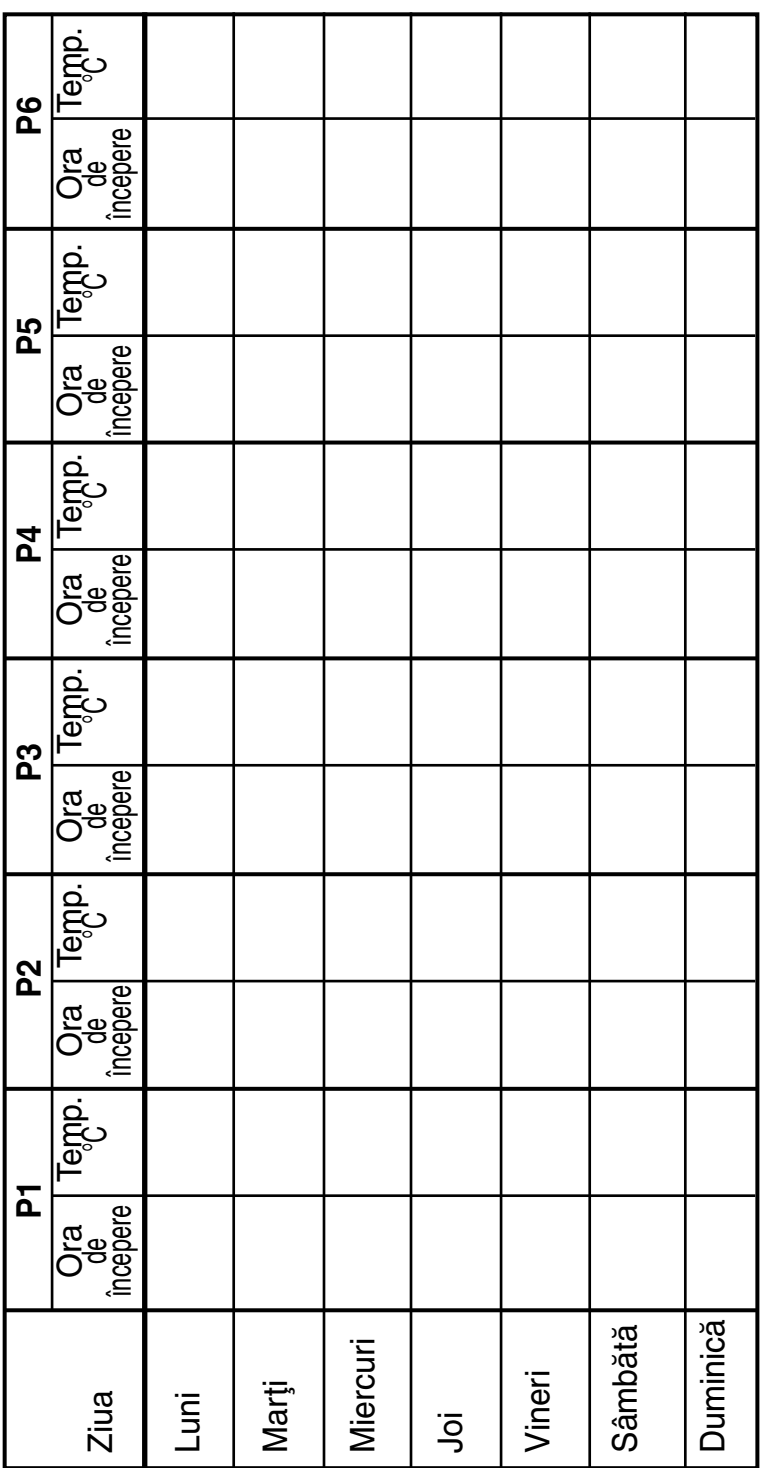

# DATE TEHNICE

#### Date tehnice ale termostatului (emitător):

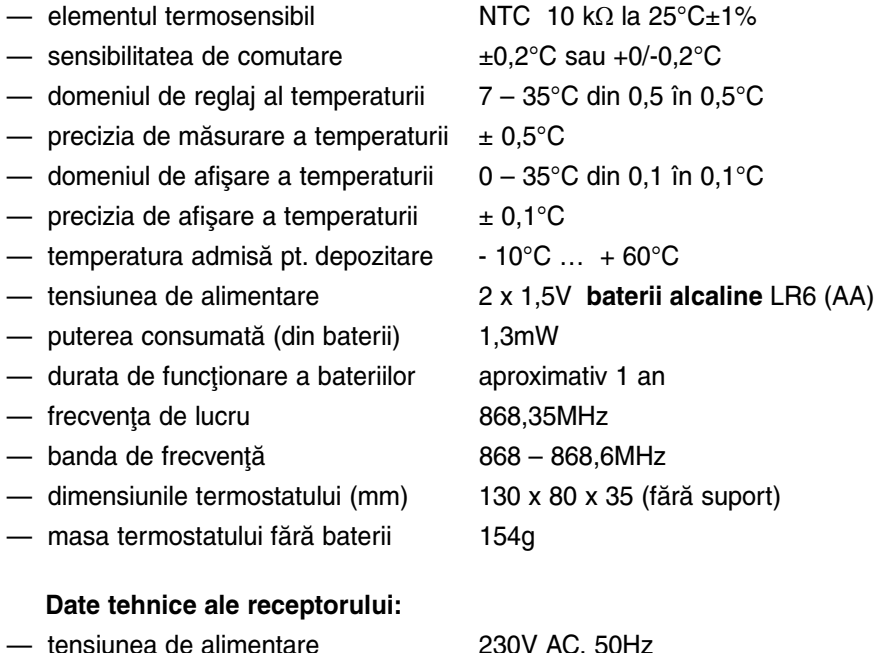

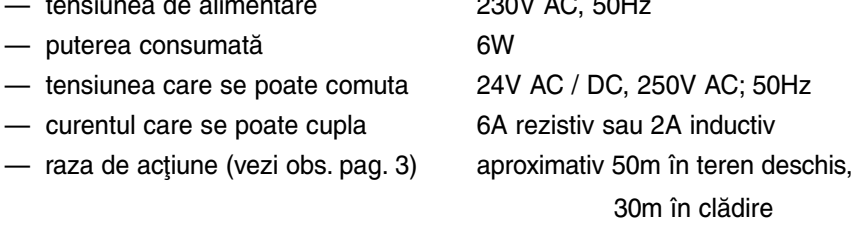

— masa receptorului 150g

 $-$  puterea consumată

— tensiunea care se poate comuta  $-$  curentul care se poate cupla

Masa termostatului ambalat împreunã cu receptorul ºi suportul de plastic este de aproximativ 500g.

# Programarea pe scurt

- Setarea zilei și orei cu butoanele  $DAY$ ,  $-$  și  $+$  .
- Programarea: apăsați și țineți apăsat SET, în acest timp apăsați PROG.
- Continuați cu și . Terminați programarea cu SET. Copierea cu butonul COPY. Verificarea programului o faceti apăsând PROG.
- Folositi M/A, SET și DAY pentru reacordarea termostatului cu receptorul (codul de adresã - vezi pct. 7.2).
- Apăsați timp de 2 secunde butonul TEST pentru stabilirea zonei de acțiune.
- Regimul manual: apăsați sau ...
- Regimul manual 1: apăsați sau + , ține până la următoarea perioadă.
- Regimul manual 2: apăsați sau + și DAY, ține 1 ... 9 ore.
- Regimul manual 3: apăsați sau + și 2 secunde HOLD. Tine 1 ... 99 zile.
- Regimul manual 4: apăsați sau + și HOLD. Ține până la o nouă intervenție. (Regim "Bunica")
- Distribuitor: CALOR SRL Str. Progresului nr. 30-40, sector 5, Bucuresti tel: 021.411.44.44, fax: 021.411.36.14 [www.calorserv.ro](http://www.calorserv.ro) - [www.calor.ro](http://www.calor.ro)